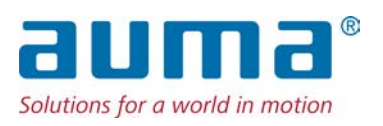

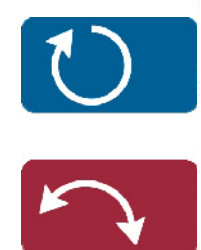

Stellantriebe PROFOX PF-M25(X) – PF-M100(X) PF-Q80(X) – PF-Q600(X) Modbus RTU

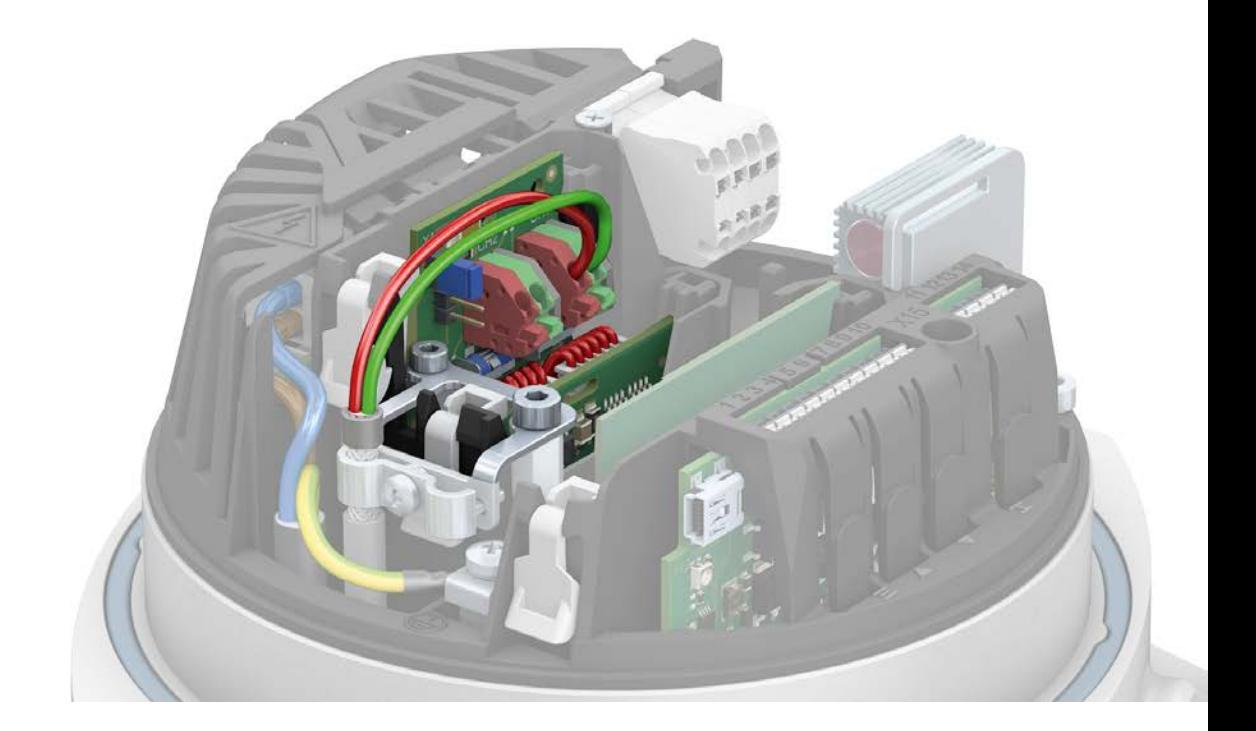

#### **Kurzanleitung nur in Verbindung mit der Betriebsanleitung verwenden!**

Diese Kurzanleitung ist nur zusammen mit der entsprechenden Betriebsanleitung des Stellantriebs vollständig. Die Sicherheitshinweise und Warnhinweise der Betriebsanleitung müssen bei allen Arbeiten am Stellantrieb beachtet werden!

#### **Inhaltsverzeichnis Seite**  $\mathbf 1$ .  $\mathbf{3}$  $2.$  $\overline{\mathbf{4}}$  $3.$  $\overline{7}$  $\overline{4}$ .  $\overline{9}$  $5<sub>1</sub>$  $10$ Modbus Schnittstelle  $5.1.$  $10$

# <span id="page-2-0"></span>**1. Grundlegende Hinweise zum Feldbusanschluss**

**Elektroanschluss** Um die Feldbusleitungen anzuschließen, muss der Deckel des Stellantriebs geöffnet werden.

Siehe dazu Betriebsanleitung zum Stellantrieb, Kapitel "Elektroanschluss".

**Das Kapitel "Elektroanschluss" der Betriebsanleitung gilt in vollem Umfang** → **auch für den Anschluss der Feldbusleitungen. Insbesondere die dort angegebenen Sicherheitshinweise und Warnhinweise müssen unbedingt beachtet werden.**

# **Feldbuskabel** Tabelle 1:

#### **Kabelempfehlung**

Es sollten nur Leitungen für die Modbus Verkabelung verwendet werden, die den Empfehlungen der EIA-485 Richtlinien entsprechen.

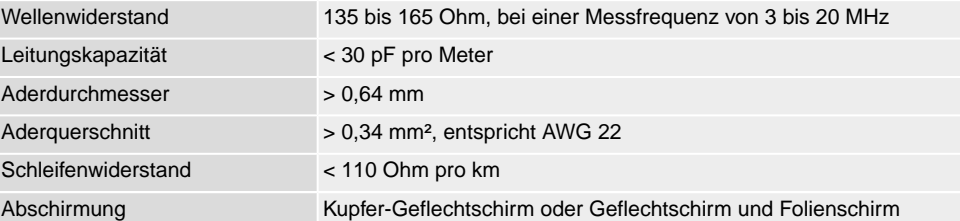

#### **Vor der Verlegung beachten:**

- Maximal 32 Geräte an einem Segment anschließen.
- Sollen mehr Geräte angeschlossen werden: mehrere Segmente durch Repeater verbinden.
- Feldbuskabel im Abstand von mindestens 20 cm zu anderen Leitungen verlegen.
- Feldbuskabel, wenn möglich, in einem getrennten, leitfähigen und geerdeten Leitungsschacht verlegen.
- Darauf achten, dass es keine Potentialunterschiede zwischen den einzelnen Geräten am Feldbus gibt (Potentialausgleich durchführen).

Tabelle 2: Übertragungsrate/Leitungslänge bei Linientopologie

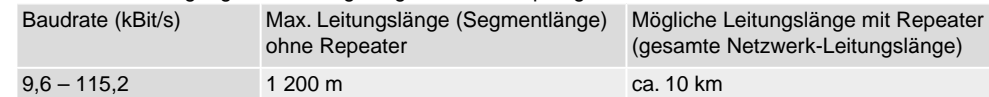

Tabelle 3: Übertragungsrate/Leitungslänge bei Ringtopologie

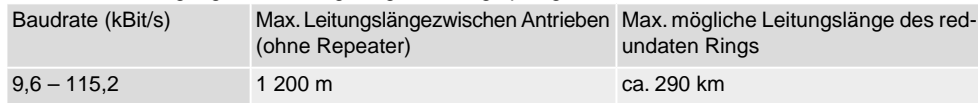

# <span id="page-3-0"></span>**2. Leitungen anschließen**

#### **Kabelführung**

Die Kabelführung hängt davon ab, wie viele Leitungen neben der Netzleitung angeschlossen werden. Hier gibt es zwei Möglichkeiten:

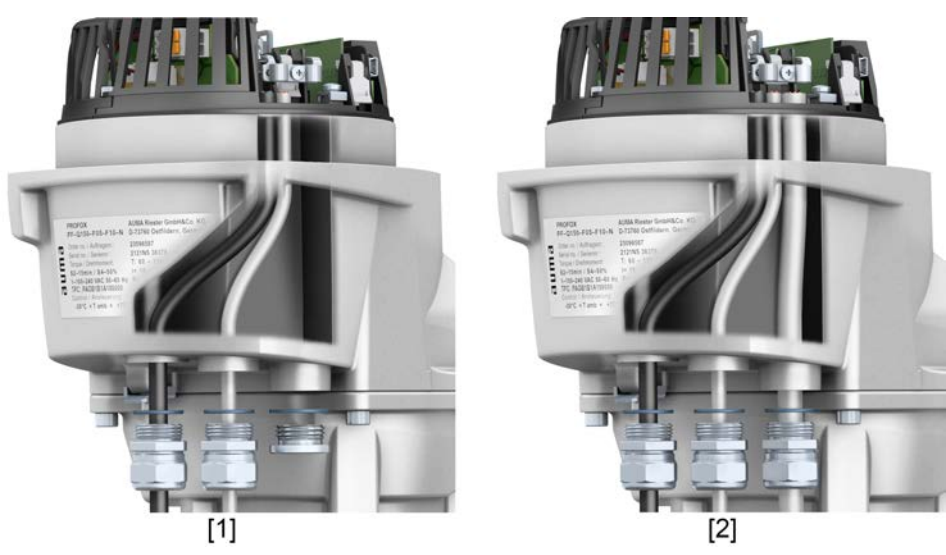

- [1] Kabelführung bei einer Netzleitung und einer Feldbusleitung
- [2] Kabelführung bei einer Netzleitung, einer Feldbusleitung und einer Signalleitung

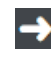

**Aus Gründen der Zugänglichkeit empfehlen wir die Einhaltung der folgenden Reihenfolge.**

- 1. Falls zusätzlich zur Feldbusleitung eine Signalleitung angeschlossen wird: Signalleitung in rechte Kabelverschraubung einführen und nach oben schieben, bis die Leitung sichtbar ist.
- 2. Feldbusleitung in mittlere Kabelführung einführen und nach oben schieben, bis die Leitung sichtbar ist.
- 3. Netzleitung in linke Kabelverschraubung einführen und ebenfalls nach oben schieben, bis die Leitung sichtbar ist.
- 4. Leitungen abmanteln.
- 5. Adern abisolieren.
	- $\rightarrow$  Steuerung ca. 6 mm, Netzteil ca. 10 mm
- 6. Bei flexiblen Leitungen: Aderendhülsen nach DIN 46228 verwenden.

## **Schutzleiteranschluss**

#### **WARNUNG**

**Im Fehlerfall Stromschlag durch gefährliche Spannung bei NICHT angeschlossenem Schutzleiter!**

*Tod oder schwere Verletzungen möglich.*

- $\rightarrow$  Alle Schutzleiter anschließen.
- $\rightarrow$  Schutzleiteranschluss mit externem Schutzleiter der Anschlussleitung verbinden.
- $\rightarrow$  Gerät nur mit angeschlossenem Schutzleiter in Betrieb nehmen.
- 7. Schutzleiter mit Gabelkabelschuh oder Aderendhülse am Schutzleiteranschluss  $(\bigoplus)$  wie abgebildet fest anschrauben. Schraube dabei nicht komplett herausdrehen!

Bild 2: Schutzleiteranschluss (Beispiel)

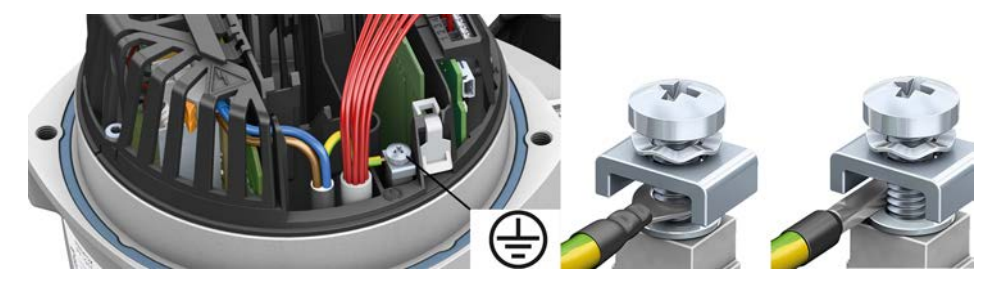

Tabelle 4:

**Anschlussquerschnitte und Anziehdrehmomente Schutzleiteranschluss**

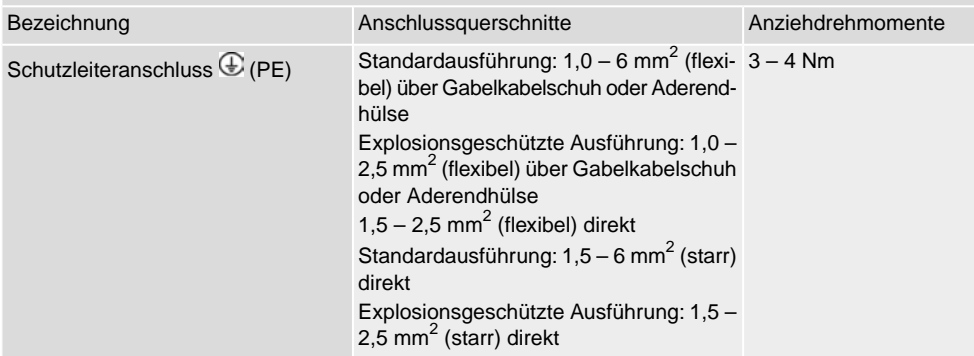

#### **Anschluss von Netz- und Signalleitung**

8. Netzleitung nach auftragsbezogenem Schaltplan anschließen.

Tabelle 5:

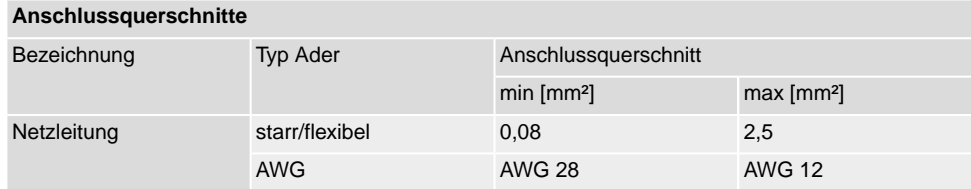

9. Signalleitungen mit Push-in Technik nach auftragsbezogenem Schaltplan anschließen.

**Information:** Nur erforderlich, falls zusätzlich zur Feldbusleitung eine Signalleitung angeschlossen werden soll.

**HINWEIS** 

#### **Schäden an den Push-in Klemmen durch Verkanten der Aderendhülsen mit dem Gehäuse!**

*Austausch des kompletten Bauteils erforderlich.*

- $\rightarrow$  Aderendhülsen mit glatter Oberfläche verwenden.
- $\rightarrow$  Push-in Klemmen mit Schraubendreher immer ganz nach unten drücken und Signalleitungen immer vorsichtig entfernen.
- → Die Signalleitung muss sich bei gedrückter Push-in Klemme ohne Widerstand herausziehen lassen.

**Information:** Um Unebenheiten der Aderendhülse zu vermeiden, empfiehlt AUMA als passende Crimpzange das Modell Crimpfox 6 von Phoenix Contact.

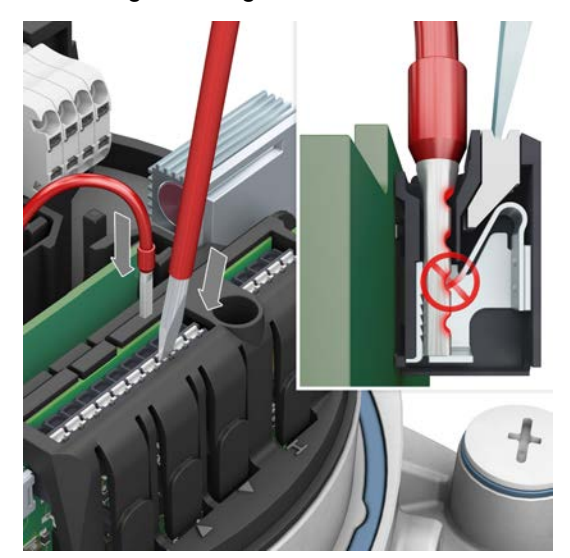

Bild 3: Signalleitungen anschließen

#### Tabelle 6:

**Anschlussquerschnitte**

| Bezeichnung       | <b>Typ Ader</b>                                      | Anschlussquerschnitt   |                        |
|-------------------|------------------------------------------------------|------------------------|------------------------|
|                   |                                                      | min [mm <sup>2</sup> ] | max [mm <sup>2</sup> ] |
| Signalleitung I/O | starr                                                | 0,2                    | 1,5                    |
|                   | flexibel                                             | 0,2                    | 1,5                    |
|                   | flexibel mit Aderendhülse 0.2<br>ohne Kunsttoffhülse |                        | 1,5                    |
|                   | AWG                                                  | <b>AWG 24</b>          | <b>AWG 16</b>          |

10. Feldbusleitungen anschließen.

#### **Siehe nachfolgendes Kapitel!**

#### <span id="page-6-0"></span>**3. Feldbusleitungen anschließen Ist ein PROFOX Stellantrieb Teil einer vollständigen Linien- oder Ringtopologie,**  $\rightarrow$ **so bleibt die Verbindung auch dann weiterhin durchgängig, wenn der Stellantrieb stromlos oder defekt ist.** 1. Besonderheiten der eingesetzten Topologie beachten. Bild 4: Struktur bei Linientopologie  $1A/1B$  $2A/2B$  $1A/1B$  $2A/2B$  $1A/1B$ Out In Out In In  $(X1X)$  $(X1X)$  $(X2X)$  $(X2X)$  $(X1X)$ □ weitere Feldbusteilnehmer folgen ■ letzter Feldbusteilnehmer, Terminierung muss aktiviert werden ↑ vom vorherigen Gerät ↓ zum nächsten Gerät

**N** WARNUNG

## **Im Fehlerfall Stromschlag durch gefährliche Spannung bei NICHT angeschlossenem Schutzleiter!**

*Tod oder schwere Verletzungen möglich.*

- $\rightarrow$  Alle Schutzleiter anschließen.
- $\rightarrow$  Schutzleiteranschluss mit externem Schutzleiter der Anschlussleitung verbinden.
- $\rightarrow$  Gerät nur mit angeschlossenem Schutzleiter in Betrieb nehmen.
- 2. Feldbusleitungen abisolieren.

**Schirmanschluss** 3. Ummantelung des Feldbuskabels auf einem kurzen Abschnitt wie abgebildet entfernen und am Schirmanschluss anklemmen. Sicherstellen, dass der Schirm elektrischen Kontakt zur Klemme hat.

> **Information:** Falls die Kabel zu dünn sind um festgeklemmt werden zu können, Schirmung umschlagen und unterklemmen.

> **Information:** Die Zugentlastung muss immer über die Kabelverschraubungen erfolgen. Der Schirmanschluss darf hierfür nicht genutzt werden.

Bild 5: Schirmanschluss

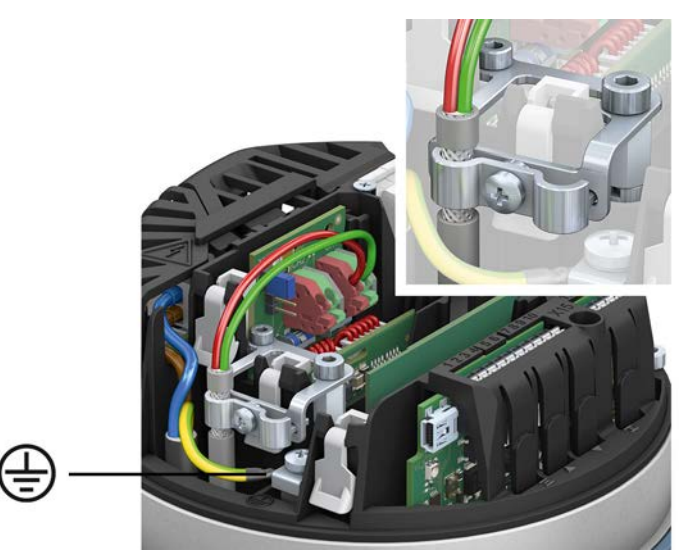

**Feldbusleitung** 4. Feldbusleitungen anschließen: Grüne Adern mit grüner Klemme und rote Adern mit roter Klemme verdrahten.

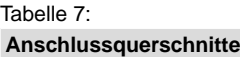

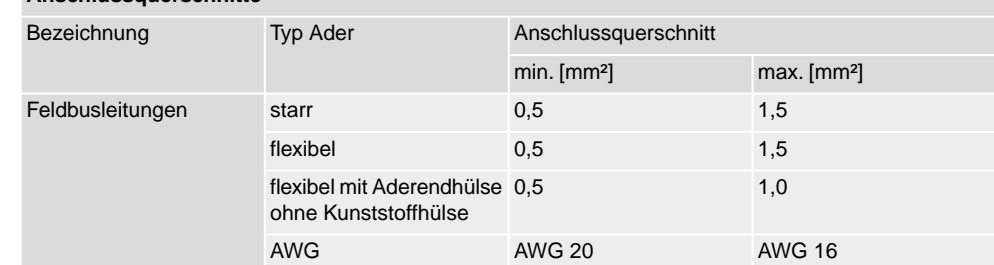

**Busterminierung** 5. Falls der Stellantrieb letzter Feldbusteilnehmer im Bussegment ist: Parameter bzw. Funktion PRM\_5559 Busterminierung Kanal 1 per AUMA Assistant App oder Software AUMA CDT aktivieren.

> **Information:** Sobald die Busterminierung aktiv ist, wird die Leitung zum nächsten Feldbus Gerät automatisch unterbrochen, um mehrfache Abschlüsse zu vermeiden. In den Werkseinstellungen ist die Busterminierung deaktiviert.

- 6. Falls der Schutzleiter vom Deckel gelöst wurde, vor dem Aufsetzen des Deckels mit 2,2 Nm Anzugsmoment wieder anschließen.
- 7. Kabelverschraubungen mit vom Hersteller vorgeschriebenem Drehmoment festziehen, damit entsprechende Schutzart gewährleistet ist.
- 8. Spannungsversorgung anschließen.

**Falls auf den Anschluss der Spannungsversorgung das Einstellen der Endlagen mit den internen Bedientastern folgt: Deckel geöffnet lassen!**

# <span id="page-8-0"></span>**4. Parameter (Modbus RTU)**

#### **Meldungen**

Rückmeldungen über den Feldbus sind im Handbuch "PROFOX Geräteintegration Modbus RTU" definiert.

#### **Feldbusadresse (Slaveadresse)**

Über die AUMA Assistant App oder Software AUMA CDT:

M D DIS\_53 Konfiguration DIS\_799 Modbus PRM\_3592 MD1 Slave Adresse PRM\_3593 MD2 Slave Adresse

#### **Standardwert:** 247

**Einstellbereich:** 1 ... 247

**Information** Der Parameter PRM\_3593 MD2 Slave Adresse ist nur vorhanden, wenn der Parameter PRM\_3596 Redundanz auf den Wert AUMA Redundanz I eingestellt ist. Bei den Einstellungen AUMA Redundanz II und Ring Redundanz wird die Adresse des zweiten Kanals automatisch vergeben: MD1 Slave Adresse = MD2 Slave Adresse

> Zu den Rückmeldungen über den Feldbus und zur Konfiguration der Parameter über die Feldbusschnittstelle siehe Handbuch "PROFOX Geräteintegration Modbus RTU".

**Information** Die Einstellung von Baudrate, Parity und der Modbus Adresse erfolgt über Parameter (Software AUMA CDT bzw. AUMA Assistant App).

> **Umschaltung zwischen Feldbus Ansteuerung und AUF-ZU über I/O Signale (bei Stellantrieben mit Feldbusschnittstelle)**

Der Stellantrieb wird standardmäßig mit Feldbus und den digitalen Eingängen ausgeliefert. Über einen digitalen Eingang wird definiert, welche Quelle aktiv ist, d.h. ob sich der Stellantrieb über Feldbus oder die I/O Signale ansteuern lässt. Es können nicht beide Quellen gleichzeitig aktiv sein. Dafür ist als Werkseinstellung das Signal PRM\_926 Signal DIN 3 mit PZD\_275 I/O Interface vorbelegt:

Unbestromt (= 0 V) bedeutet, dass in FERN über Feldbus angesteuert wird.

Bestromt (= 24 V) bedeutet, dass in FERN über binäre I/O Signale angesteuert wird.

#### **Kommandos für die Fahrfunktion:**

Über Feldbus können AUF-ZU Fahrbefehle oder ein Sollwert für eine beliebige Position gesendet werden. De Umschaltung erfolgt über das Kommando PZD\_332 Feldbus SOLL.

- Sollwertansteuerung: Kommando-Bit Feldbus  $SOLL = 1 = FERN SOLL$ Der Stellantrieb reagiert auf den über den Feldbus übertragenen Sollwert E1.
- AUF-ZU Ansteuerung: Kommando-Bit Feldbus  $SOLL = 0 = FERN AUF-ZU$ Der Stellantrieb kann über die Kommando-Bits Feldbus AUF/Feldbus ZU in Richtung AUF oder ZU gefahren werden.

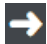

**Weitere Informationen zu diesen Parametern sowie zu anderen Einstellungen** finden Sie im Handbuch PROFOX "Parameter und Funktionen".

<span id="page-9-1"></span><span id="page-9-0"></span>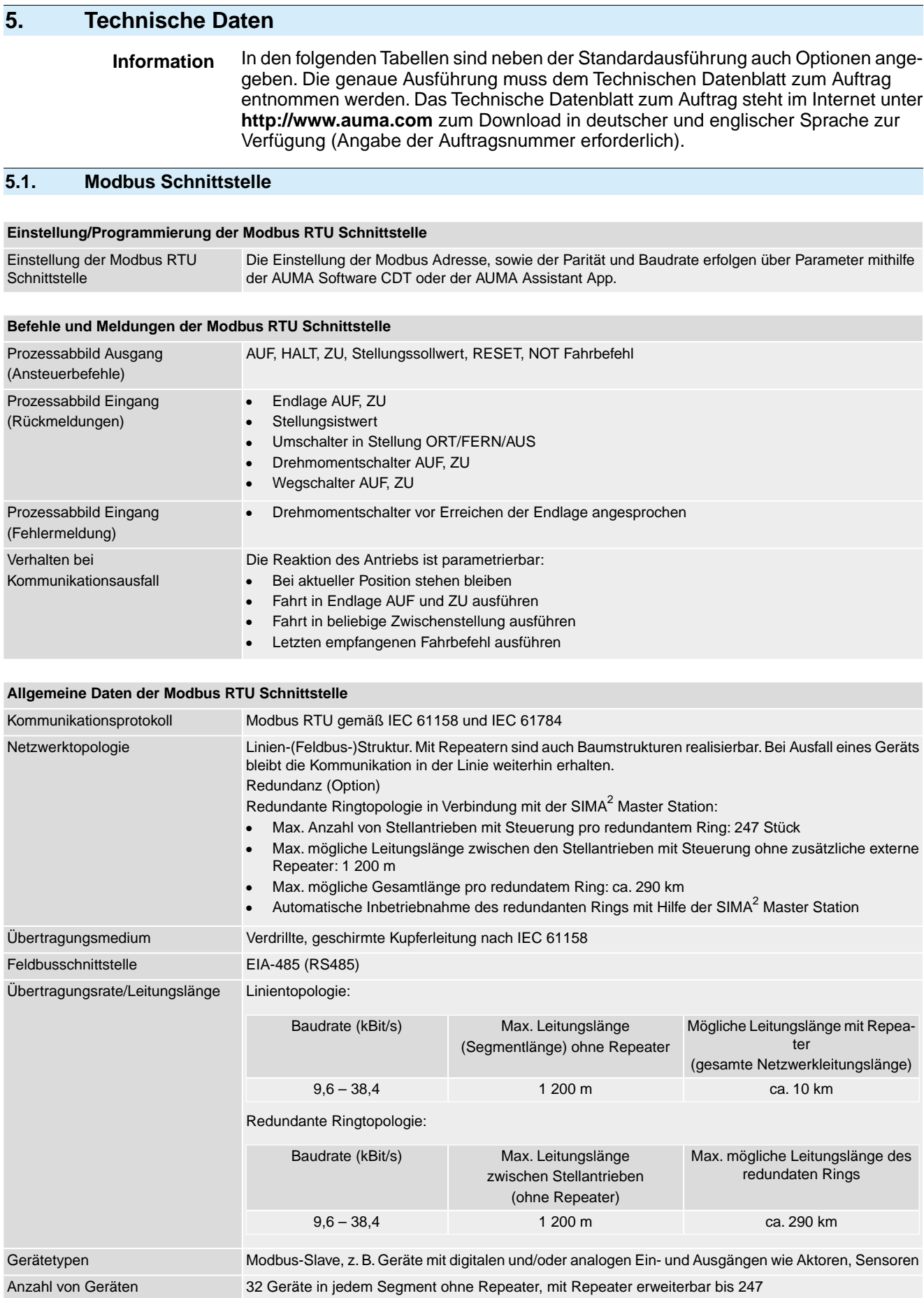

Feldbuszugriff Polling-Verfahren zwischen Master und Slaves (Query-Response)

# **Allgemeine Daten der Modbus RTU Schnittstelle**

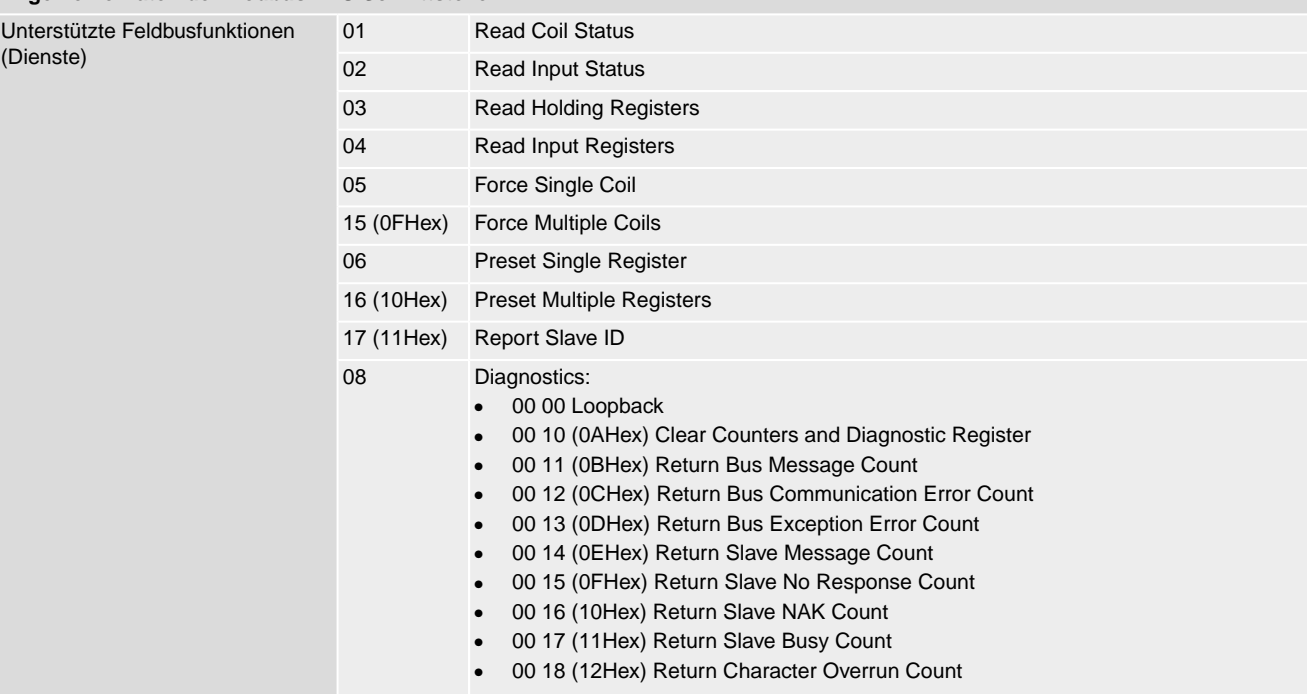

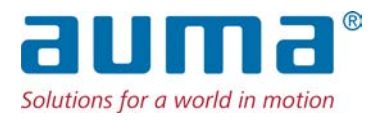

# **AUMA Riester GmbH & Co. KG**

Location Müllheim Postfach 1362 **DE 79373 Muellheim** Tel +49 7631 809 - 0 Fax +49 7631 809 - 1250 info@auma.com www.auma.com

Location Ostfildern-Nellingen Postfach 1151 **DE 73747 Ostfildern** Tel +49 711 34803 - 0 Fax +49 711 34803 - 3034 riester@auma.com

Service-Center Köln **DE 50858 Köln** Tel +49 2234 2037 - 900 Fax +49 2234 2037 - 9099 Service@sck.auma.com